## **How to Edit CoCoRaHs Data for Observers**

- 1) Login to cocorahs.org with your personal account.
- 2) Navigate to the left-hand side of the page, under "**List/Edit My Reports**".

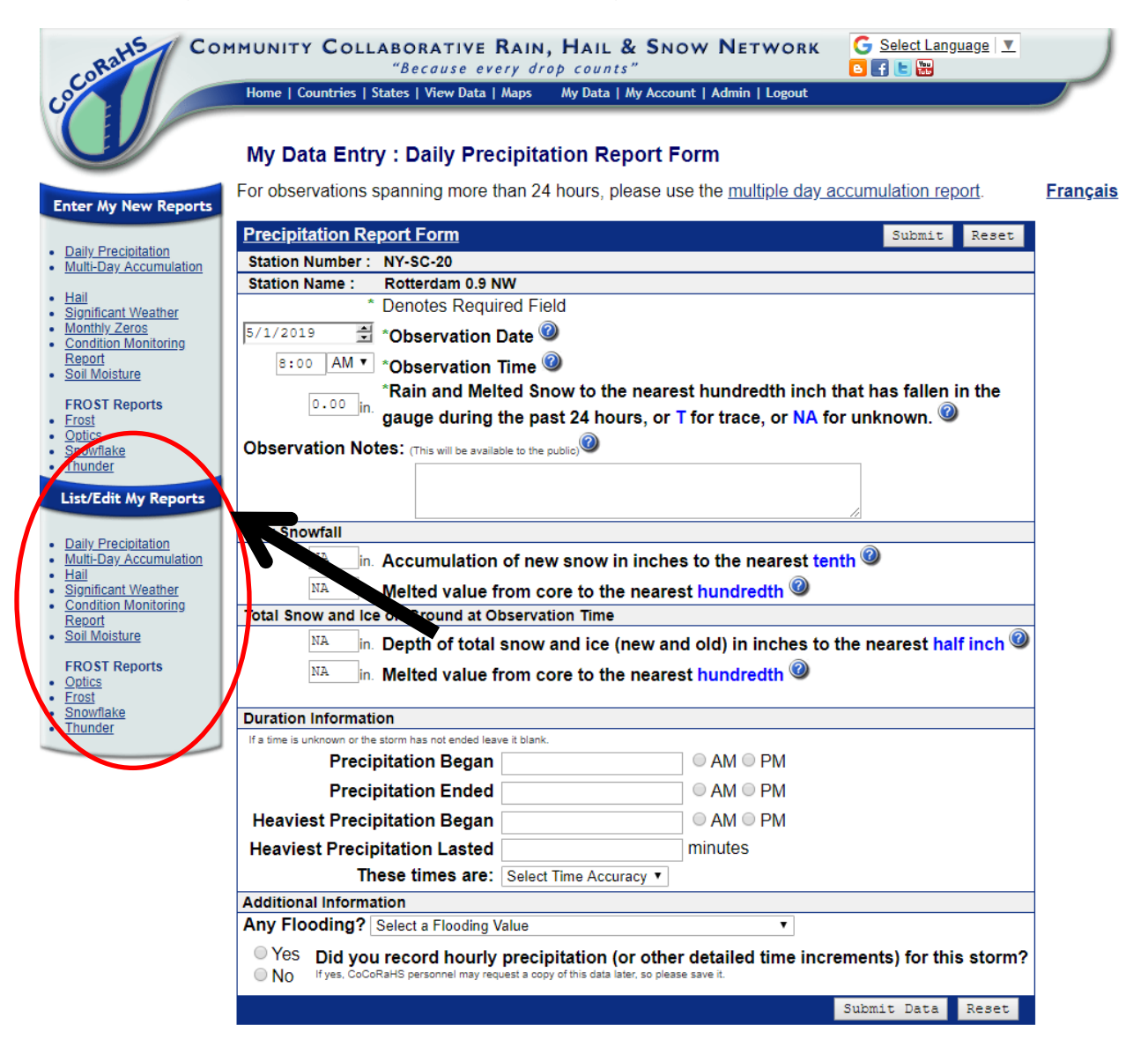

3) Select either "**Daily Precipitation**" or "**Multi-Day Accumulation**" depending on what you need to edit.

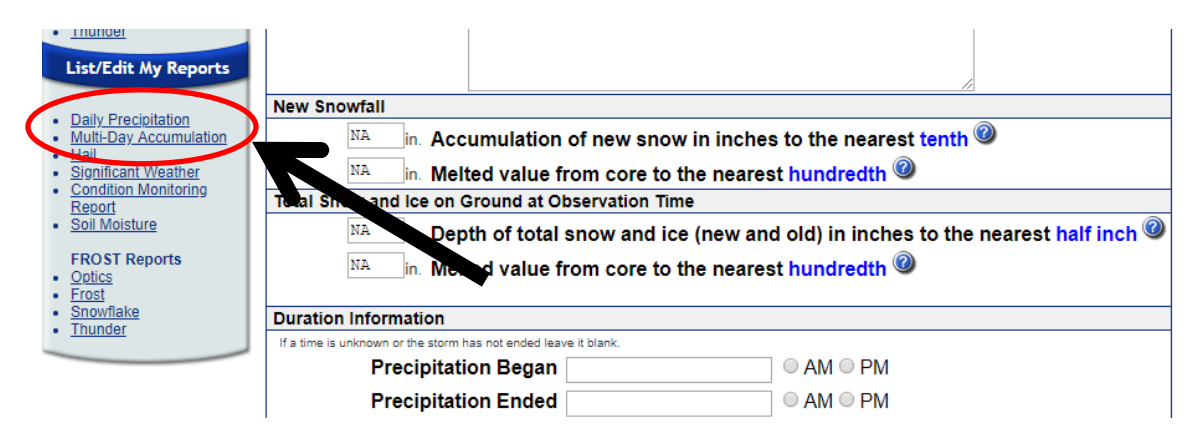

4) This will bring you to a list of your daily or multi-day accumulation reports. Locate the report you need to edit and click on the **Pencil icon**.

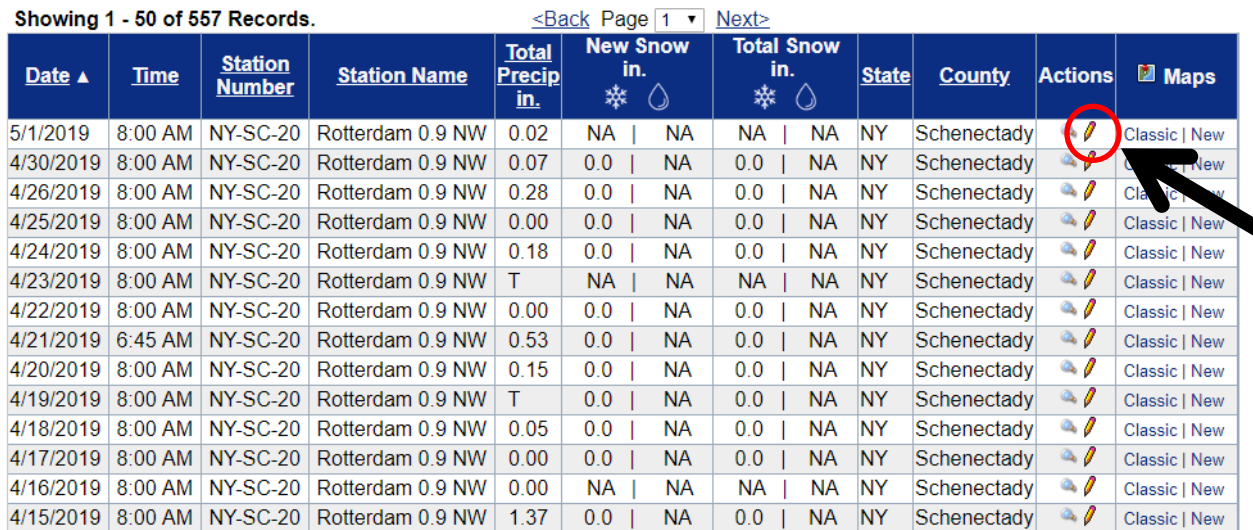

## My Data Entry : List My Daily Precipitation Reports US Units v

5) This will bring you to the entry form. Make the changes you need and add any comments in the Observation Notes box (to remember what changes you made in the future). Hit "**Submit Data**".

## My Data Entry: Daily Precipitation Report Form

For observations spanning more than 24 hours, please use the multiple day accumulation report.

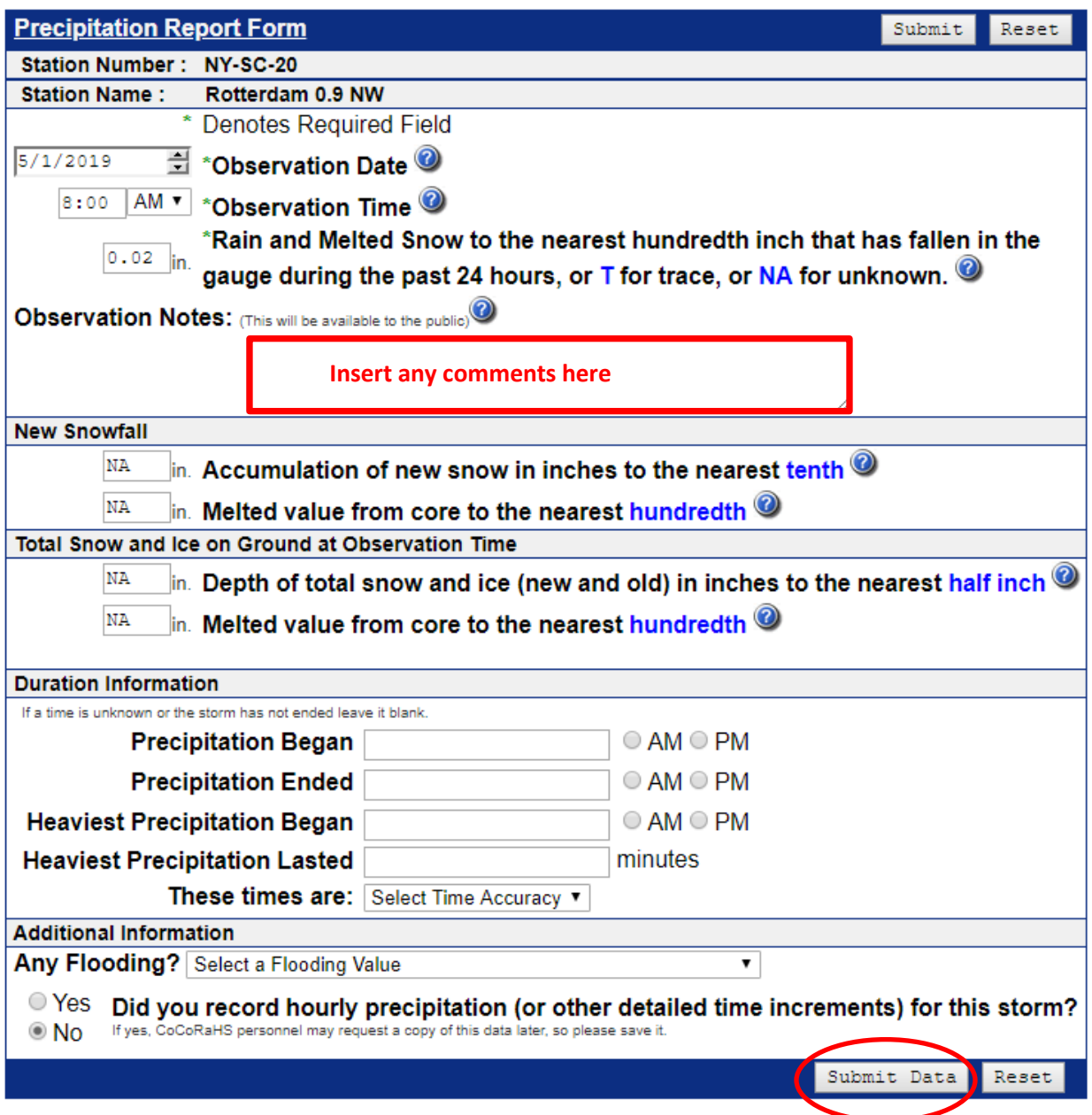